# <span id="page-0-0"></span>**MAT-O-WAHL**

# 1. Inhaltsverzeichnis

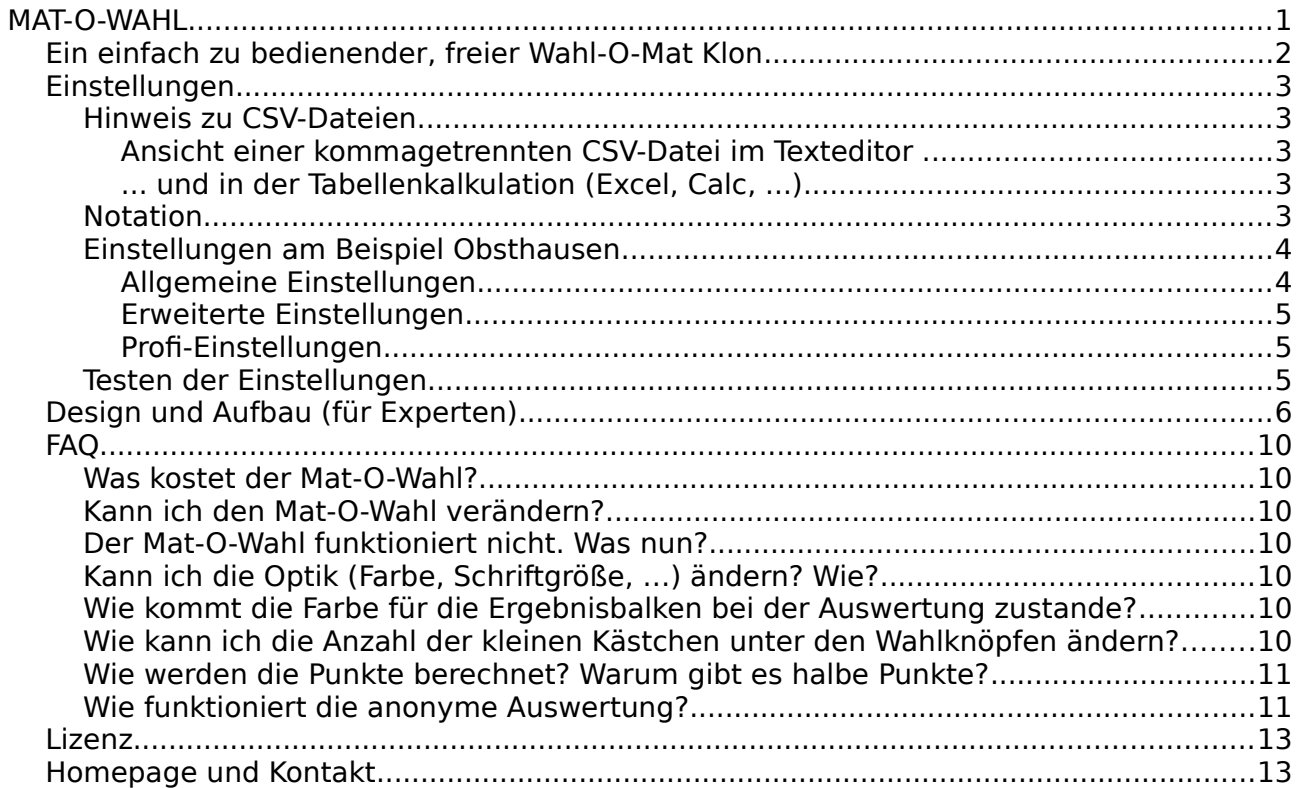

## <span id="page-1-0"></span>**Ein einfach zu bedienender, freier Wahl-O-Mat Klon**

Der Mat-O-Wahl ist ein Programm (mehr ein Framework) zum Vergleichen von Parteipositionen mit der eigenen Meinung. Er kann frei kopiert und verändert werden, damit jedermann schnell und einfach selbst Umfragen zu politischen Themen gestalten kann.

Einsatzbereiche können z.B. lokale Wahlen wie Bürgermeisterwahlen,<br>Bürgerschaftswahlen, Stadtratswahlen, Kreisratswahlen, Kommunalwahlen oder Bürgerschaftswahlen, Stadtratswahlen, Kreisratswahlen, Kommunalwahlen oder Landratswahlen sein. Aber auch Volksabstimmungen und studentische Wahlen wie Fachschaftsratswahlen, Studentenparlamentswahlen (StuPa-Wahl) oder Studentenratswahlen (Stura-Wahl).

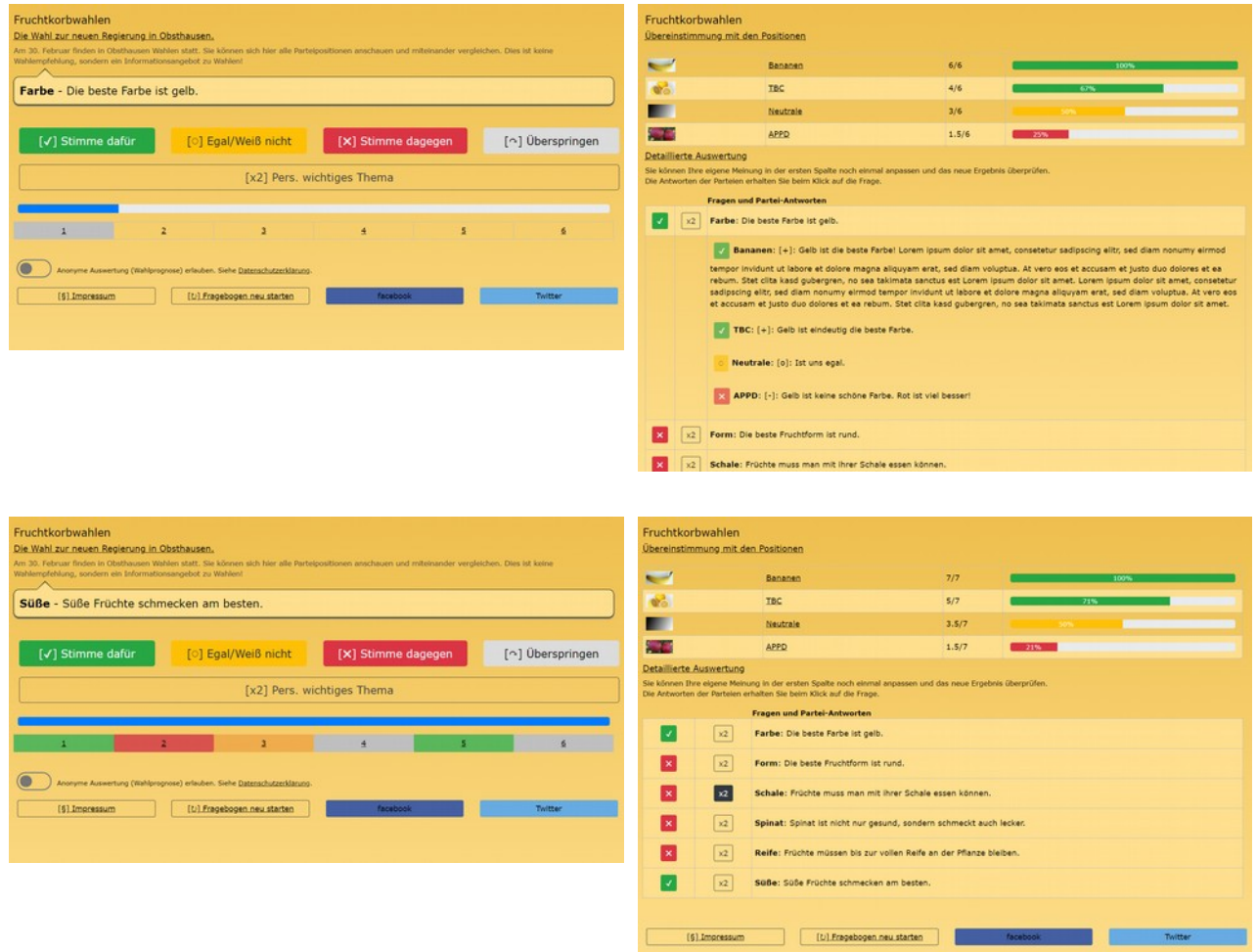

# <span id="page-2-4"></span>**Einstellungen**

Alle wichtigen Einstellungen werden in einer Textdatei namens "**definition.js**" im Verzeichnis "**/data**" gemacht. Diese kann mit einem Texteditor (Notepad, Wordpad, ...) bearbeitet werden.

Hier kann man Kontaktinformationen für das Impressum angeben und erklärende Texte wer und was gewählt wird. Viel wichtiger ist jedoch die Möglichkeit, Angaben zu den Parteien und der Datei mit den Fragen zu machen.

# <span id="page-2-3"></span>**Hinweis zu CSV-Dateien**

Alle Fragen und Parteipositionen sind in einfachen CSV-Dateien abgespeichert. Das sind normale Textdateien, die man sowohl mit einem Texteditor (z.B. Notepad, Wordpad, ...) als auch mit einer Tabellenkalkulation (MS Excel, OO Calc, ...) bearbeiten kann. Die Spalten sind voneinander mit einem einfachen Trennzeichen, z.B. ein Komma oder ein Semikolon, getrennt. Die Namen dieser CSV-Dateien kann man selbst in der "definition.js"-Datei angeben.

## <span id="page-2-2"></span>**Ansicht einer kommagetrennten CSV-Datei im Texteditor ...**

Flughafenausbau ,"Der Flughafen soll ausgebaut werden." Gymnasium, Das Alfred E. Neumann Gymnasium soll geschlossen werden. Radweg,Der Bau des Radwegs in den Märchenwald ist wichtiger als die Sanierung der Altstadt-Sackgasse. "Schulden" , Die Stadt soll keine neuen Schulden mehr aufnehmen.

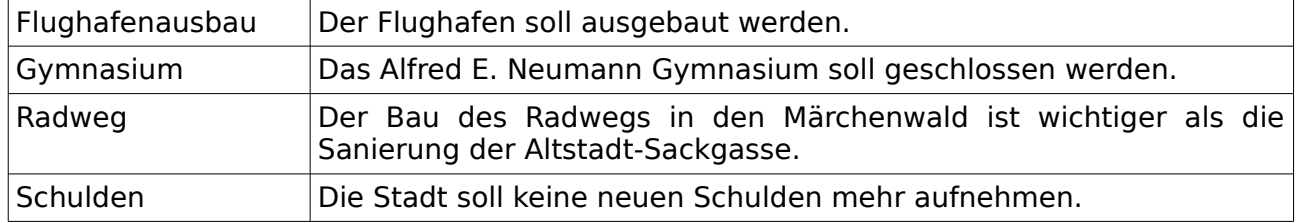

### <span id="page-2-1"></span>**... und in der Tabellenkalkulation (Excel, Calc, ...)**

# <span id="page-2-0"></span>**Notation**

Alle Texte (also alle Werte außer den Zahlen) müssen mit Anführungszeichen umschlossen werden. Listen müssen außerdem voneinander mit einem Komma getrennt werden. z.B.: "Partei1, Vorname2 Name2, Kandidat3".

Achten Sie bitte auch darauf, immer die gleiche Reihenfolge einzuhalten. Bei den Dateinamen sollte man keine Leerzeichen und Sonderzeichen wie Umlaute oder ß verwenden und man muss außerdem auf Groß- und Kleinschreibung achten! Eine "datei.txt" ist keine "Datei.txt".

# <span id="page-3-1"></span>**Einstellungen am Beispiel Obsthausen**

Einstellungen in der "definition, is"-Datei im Verzeichnis "/data".

## <span id="page-3-0"></span>**Allgemeine Einstellungen**

### Fragenkatalog

```
var fileQuestions = "Fragen.csv";
```
Die Datei mit den Fragen an die Parteien. In diesem Fall gibt es 6 Fragen. Die erste Spalte der CSV-Datei enthält eine Kurzzusammenfassung der Frage, die zweite Spalte enthält die eigentliche Frage.

## Liste der Parteien / Kandidaten

**var strPartyFiles = "Apfelpartei.csv,Bananenpartei.csv, Citronenpartei.csv , Neutrale.csv";** 

Eine Liste mit Dateien der Parteipositionen. In diesem Fall gibt es vier Parteien, die zu jeder der sechs Fragen geantwortet haben. Die erste Spalte der CSV-Datei enthält die Position der Partei in Form einer Zahl.

#### **-1 steht für "stimme nicht zu",**

#### **0 für "Enthaltung" und**

**1 für "stimme zu"**.

Die zweite Spalte enthält eine ausformulierte Begründung der Position.

#### var strPartyNamesShort = "APPD, Bananen, TBC, Neutrale";

**var strPartyNamesLong = "Appelpartei Deutschlands, Bananenrepublikpartei ,** 

```
Tradionelle Bundesdeutsche Citronenpartei, Neutrale Partei";
```
**var strPartyLogosImg = " appel.png , banane.jpg, tbc.gif, egal.png "; var intPartyLogosImgWidth = 50;** 

```
var intPartyLogosImgHeight = 25;
```
**var strPartyInternet = "www.appelpartei.ap, www.banane.ba, www.diecitronen.ca, www.neutrale-partei.np";** 

Listen mit den Parteinamen in kurzer und langer Form, eine Liste mit Bildern zu den Parteilogos und eine Liste mit Links zu den Parteiseiten im Internet.

Außerdem kann man die Bildgröße für die Ergebnisliste angeben. (wird in einer zukünftigen Version entfernt und ersetzt durch automatisch skalierte Bilder)

#### **var intPartyDefaultShow = 3**

Anzahl der Parteien, die beim Einblenden der detaillierten Ergebnisliste sofort angezeigt werden sollen. Im Beispiel werden die ersten drei von den vier vorhanden Parteien angezeigt. Um alle Parteien anzeigen zu lassen, gibt man eine 0 ein. (seit Version 0.3 nicht mehr benutzt. Nun werden alle Ergebnisse angezeigt.)

## Überschriften und Texte

```
var heading1 = "Fruchtkorbwahlen";
var heading2 = "Die Wahl zur neuen Regierung in Obsthausen.";
var explainingText = "Am 30. Februar finden in Obsthausen Wahlen statt. … ";
     Texte mit Überschriften und einer kurzen Erklärung.
```
## Impressum, Kontakt

```
var imprintEditorialNames = "Max Mustermann, Martina Mustermann, Harry 
Hirsch";
var imprintEditorialEmail = "max@mustermann-politikfreund.de";
```
(optional) Texte mit Namen und E-Mailadresse der Redaktion für das Impressum.

### **var imprintTechnicsNames = "Max Mustermann, Hans Wurst";**

**var imprintTechnicsEmail = "info@hans-wurst-webdesign-obsthausen.com";** (optional) Texte mit Namen und E-Mailadresse der technischen Leitung für das Impressum.

**var imprintPictures = "Wikipedia, Max Mustermann, Foto Franz Frankfurt, Neutrale Partei";**

(optional) Besitzer der Bildrechte an Kandidatenfotos oder Parteilogos für das Impressum.

#### **var imprintPrivacyUrl = "www.hans-wurst-webdesignobsthausen.com/datenschutz.html";**

(optional) Link zu einer Datenschutzerklärung für das Impressum.

Wenn Sie eine Einstellung frei lassen wollen, löschen Sie bitte **nicht** die ganze Zeile, sondern nur den Inhalt. Ein Wert ohne Datenschutzerklärung sieht z.B. so aus: **var imprintPrivacyUrl = "";**

### <span id="page-4-2"></span>**Erweiterte Einstellungen**

### **var separator = ";";**

Das Trennzeichen mit welchem die CSV-Dateien voneinander getrennt sind. Microsoft Excel speichert zumeist mit Semikolon und OpenOffice Calc mit Komma ab. Alle CSV-Dateien müssen das gleiche Trennzeichen benutzen.

#### **var design = "default";**

Eine StyleSheet-Datei (CSS) mit Formatvorlagen

### <span id="page-4-1"></span>**Profi-Einstellungen**

#### **var statsRecord = 1;**

(optional - für Experten) Bietet die Möglichkeit die Ergebnisse des Nutzers an einen Server zu senden. Dafür muss jedoch eine Datenschutzerklärung vorhanden sein und der Nutzer muss der Übermittlung seiner Daten aktiv zustimmen ("OptIn-Verfahren"). Mögliche Werte sind 1 oder 0, true oder false.

#### **var statsServer = "http://localhost/extras/vote.php";**

(optional - für Experten) Die Adresse und der Name des Skripts, welche die Daten empfängt. Es werden zwei Variablen übertragen - mowpersonal und mowparties. "mowpersonal" enthält die persönliche Auswahl des Nutzers in der Form

Zustimmung/Ablehnung/Enthaltung/Übersprungen. Also z.B.: 1,-1,0,99

"mowparties" enthält die Anzahl der Übereinstimmungen mit den Parteien in der definierten Reihenfolge, z.B. 5,1,0,2 (z.B. APPD 5 Punkte, Bananen 1 Punkt, Citronen 0 Punkte, Neutrale 2 Punkte).

Der Aufruf sieht dann so aus: [http://localhost/extras/vote.php?mowpersonal=-](http://localhost/extras/vote.php?mowpersonal=-1,0,1,99&mowparties=5,1,0,2) [1,0,1,99&mowparties=5,1,0,2](http://localhost/extras/vote.php?mowpersonal=-1,0,1,99&mowparties=5,1,0,2)

## <span id="page-4-0"></span>**Testen der Einstellungen**

Im Stammverzeichnis befindet sich eine QUICKTEST.HTML-Datei. Diese prüft die wichtigsten Einstellungen und sagt Ihnen, ob es einen schwerwiegenden Fehler in der Konfiguration gibt.

# <span id="page-5-0"></span>**Design und Aufbau (für Experten)**

Alle Informationen werden in der INDEX.HTML angezeigt. Dabei werden verschiedene <DIV>-Elemente ein- und wieder ausgeblendet. Die CSS-StyleSheets fürs Designs können selbst angepasst werden. Die Variablen aus der DATA/DEFINITION.JS werden wie folgt dargestellt. (Stand: Version 0.3.0)

```
<!DOCTYPE html>
<html lang="en">
<head>
      [\ldots]Bootstrap CSS und JavaScript
      <!-- Latest compiled and minified CSS -->
      <!-- Latest compiled and minified JavaScript -->
      [...]
      <!-- Mat-o-Wahl EINSTELLUNGEN (Javascript) -->
      <script type="text/javascript" src="data/definition.js"></script>
      <!-- Mat-o-Wahl JAVASCRIPT und CSS - dynamisch eingebunden auf Basis 
DEFINITION.JS -->
      <script type="text/javascript">
      document.writeln("<link rel='stylesheet' type='text/css' 
href='styles/"+design+".css' />");
      document.writeln("<script type='text/javascript' 
src='i18n/i18n_"+language+".js'><"+String.fromCharCode(47)+"script>");
      </script>
      <!-- Mat-o-Wahl CSS -->
      <link rel="stylesheet" type="text/css" href="styles/speechbubble.css">
      <link rel="stylesheet" type="text/css" href="styles/bootstrap-flat-
toggle-switch.css">
      <!-- Mat-o-Wahl JAVASCRIPT -->
      <script type="text/javascript" src="system/jquery.csv-
0.8.9.min.js"></script>
      <script type="text/javascript" src="system/general.js"></script>
      <script type="text/javascript" src="system/output.js"></script>
</head>
<body>
<div class="container container-fluid theme-showcase">
      <!-- 1. BESCHREIBUNG / DESCRIPTION -->
            <div class="row">
                  <div class="col">
                        <div id="heading1">
                              <h1>definitions.js / heading1</h1>
                        </div>
                        <div id="heading2">
                              <h2>definitions.js / heading2</h2> 
                        </div>
                        <div id="explanation">
                              <p>definitions.js / explainingText</p>
                        </div>
```
<div id="**content**" class="bubble">  $<sub>D</sub>$ </sub> **definitions.js / fileQuestions[row 1] – fileQuestions[row 2]**  $<$ /p> </div> </div>  $\langle$ div $>$ <!-- 2. **ERGEBNISSE / RESULTS** --> <div class="row"> <div class="col"> <div id="**headingResults**"> <h3>**i18n\_xx.js** / **TEXT\_RESULTS\_MATCHES\_GENERAL**</h3> </div> <div id="**resultsShort**"> **definitions.js / strPartyLogosImg, intPartyLogosImgWi dth, intPartyLogosImgHe ight, strPartyNamesLong definitions.js / StrPartyNamesShort , strPartyInternet** Automatische Auswertung in **output.js / fnEvaluationShort**( ) Balken mit Prozentangabe der Übereinstimmung *→ general.js / fnBarImage()* ... ... ... ... *Automatischer Wechsel der Farben (siehe CSS: "tr:nth-child(even)") Tabelle wird dynamisch erzeugt in OUTPUT.JS / fnEvaluationShort().*  $\langle$ div> <div id="**resultsLong**"> <h3>**i18n\_xx.js /TEXT\_RESULTS\_MATCHES\_DETAILS**</h3> <p>**i18n\_xx.js / TEXT\_RESULTS\_MATCHES\_DETAILS\_INFO**</p> **i18n\_xx.js / TEXT\_RESULTS\_MATCHES\_DETAILS\_TABLE** Eigene Position Button [x2] als Button (**[+], [0] , [-] , [/]**) Button **[x2] fileQuestions[row 1]** (Schlagwort der Frage), **fileQuestions[row 2]** (ausformulierte Frage) **strPartyFiles[row 1]** (Position in Form **[+], [0] , [-] , [/]**) **strPartyNamesShort strPartyFiles[row 2]** (ausformulierte Begründung der Partei) **[+], [0] , [-] , [/] [x2]** [...] [...] *Tabelle wird dynamisch erzeugt in OUTPUT.JS / fnEvaluationLong().*  $\langle$ div $>$ </div>

 $\langle$ div $>$ <!-- 3. **BUTTONS** --> <div class="row" id="**voting**"> <div class="col"> <button type="button" id="**votingPro**" class="btn btnsuccess btn-lg btn-block">[✔] **i18n\_xx.js / TEXT\_VOTING\_PRO**</button> </div> <div class="col"> <button type="button" id="**votingNeutral**" class="btn btn-warning btn-lg btn-block">[◯] **i18n\_xx.js /** TEXT\_VOTING\_NEUTRAL</button>  $\langle$ div> <div class="col"> <button type="button" id="**votingContra**" class="btn btndanger btn-lg btn-block">[✖] **i18n\_xx.js / TEXT\_VOTING\_CONTRA**</button> </div> <div class="col"> <button type="button" id="**votingSkip**" class="btn btndefault btn-lg btn-block">[↷] **i18n\_xx.js / TEXT\_VOTING\_SKIP**</button> </div> <div class="col"> <button type="button" id="**votingDouble**" onclick="**fnChangeVotingDouble()**" class="btn btn-outline-dark btn-lg btnblock">[x2] **i18n\_xx.js / TEXT\_VOTING\_DOUBLE**</button> </div> </div> <!-- 4. **FORTSCHRITTSZÄHLER / PROGRESS COUNTER** --> <div class="progress" id="progress"> <div class="progress-bar" id="**progress-bar**" style="width:**output.js / fnShowQuestionNumber()**"></div> </div> <div class="row"> <div class="col"> <div id="**jumpToQuestion**" style="display:none; width:100%"> **output.js / fnJumpToQuestionNumber()**  $<$ /div $>$ </div>  $\langle$ div> <!-- 5. **CHECKBOX: STATISTIK j/n / STATISTICS y/n** --> <div class="row" id="**keepStats**"> <div class="col"> <label class="switch"> <input type="checkbox" id="**keepStatsCheckbox**" /> <span class="slider"></span> </label> <span id="**keepStatsQuestion**">

```
i18n_xx.js / TEXT_ALLOW_STATISTIC
                        </span>
                  </div>
            </div>
     <!-- 6. IMPRESSUM, NEUSTART, SOCIAL MEDIA / IMPRINT, RESTART, SOCIAL 
MEDIA -->
            <div class="row">
                  <div class="col">
                        <a class="btn btn-outline-dark btn-block btn-sm" 
role="button" href="system/imprint.html" target="_blank" id="imprint">
i18n_xx.js / TEXT_IMPRINT
</a>
                  </div>
                  <div class="col" >
                        <a class='btn btn-outline-dark btn-block btn-sm' 
role='button' href='index.html' id="restart">
i18n_xx.js / TEXT_RESTART</a>
                  </div>
                  <div class="col">
                        <a class="btn btn-block btn-sm social-facebook" 
role='button' onclick="..." title="Share on Facebook">
                        facebook</a>
                  \langlediv><div class="col">
                        <a class="btn btn-block btn-sm social-twitter" 
role='button' onclick="..." title="Share on Twitter">
                        Twitter</a>
                  </div>
            \langlediv>
</div>
      <script type="text/javascript">
            $(document).ready(function() { 
                  fnStart(); 
            });
     </script>
</body>
</html>
```
<span id="page-9-6"></span>**FAQ** 

# <span id="page-9-5"></span>**Was kostet der Mat-O-Wahl?**

- Engagement,
- Lust an Demokratie,
- eine gewisse Frusttoleranz beim Sammeln der Fragen und Antworten von den Parteien,
- ein klein wenig technisches Verständnis,
- etwas Webspace,
- aber kein Geld.

# <span id="page-9-4"></span>**Kann ich den Mat-O-Wahl verändern?**

Ia, klar. Siehe auch "Lizenz".

# <span id="page-9-3"></span>**Der Mat-O-Wahl funktioniert nicht. Was nun?**

Haben Sie die QUICKTEST.HTML-Datei aufgerufen? Diese prüft Ihre Einstellungen und zeigt Ihnen Lösungsvorschläge. Oft liegt es an Kleinigkeiten, wie einem fehlenden Komma oder der Groß- und Kleinschreibung.

Wenn das alles nicht geht, können wir uns gern mal zusammen setzen.

# <span id="page-9-2"></span>**Kann ich die Optik (Farbe, Schriftgröße, …) ändern? Wie?**

Ja, am einfachsten mit Hilfe der CSS-Datei. Fast alle Anzeigen befinden sich in einem eigenen DIV-Element. So kann man diese gezielt verändern.

## <span id="page-9-1"></span>**Wie kommt die Farbe für die Ergebnisbalken bei der Auswertung zustande?**

Das ist in der Funktion fnBarImage() in der SYSTEM/GENERAL.JS definiert. Die Schwellwerte liegen bei 33% (rot), 66% (gelb) und alles darüber wird grün. Es handelt sich dabei um die Bootstrap CSS-Klassen für Buttons.

(In Versionen vor 0.3 waren es 1x1 Pixel große Bilder welche entsprechend skaliert wurden.)

## <span id="page-9-0"></span>**Wie kann ich die Anzahl der kleinen Kästchen unter den Wahlknöpfen ändern?**

Diese sind in der Funktion fnJumpToQuestionNumber() in der SYSTEM/OUTPUT.JS definiert. Die entsprechende Variable zum Ändern heißt maxQuestionsPerLine.

(In zukünftigen Versionen soll dies nicht mehr in einer fixen Tabelle dargestellt werden, sondern über die automatische Zuordnung über das Bootstrap-Gridsystem.)

## <span id="page-10-1"></span>**Wie werden die Punkte berechnet? Warum gibt es halbe Punkte?**

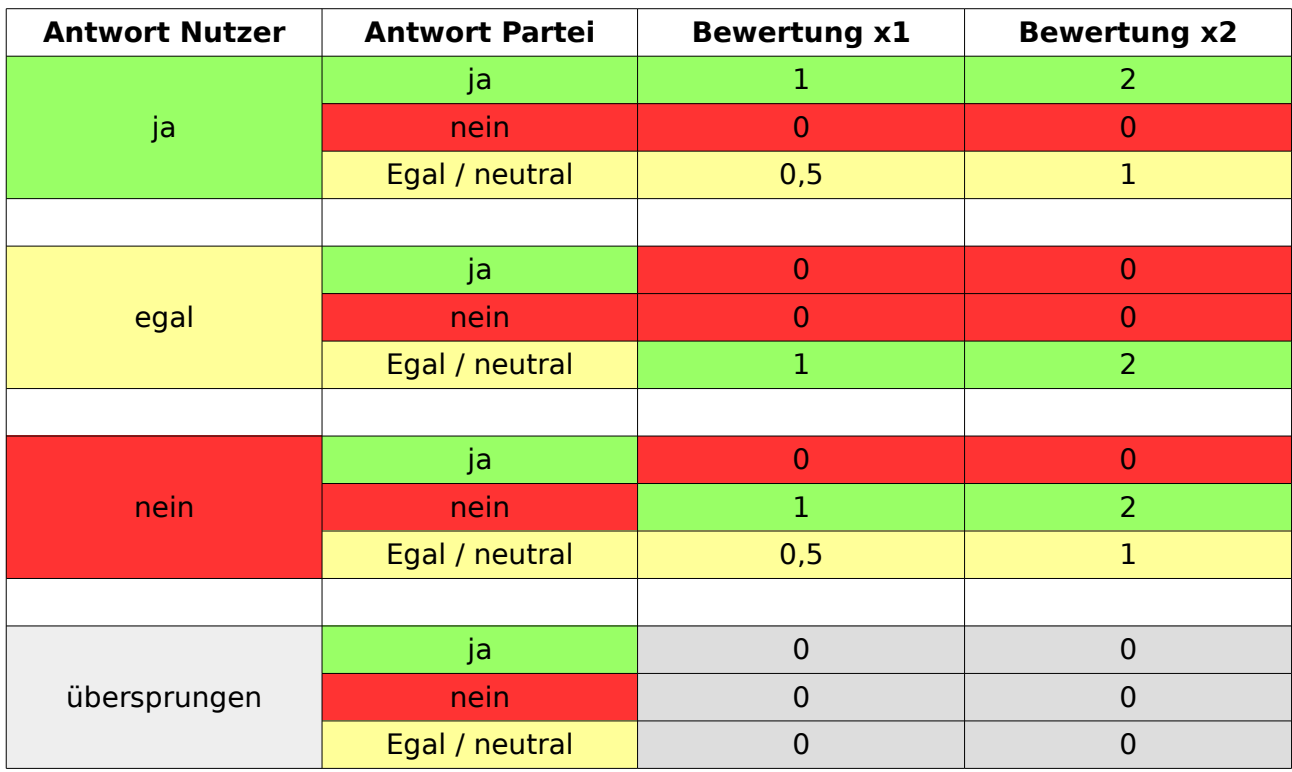

Die Punkte werden in der Funktion fnEvaluation() in der SYSTEM/GENERAL.JS berechnet. Die Punktevergabe orientiert sich am Wahl-O-Mat<sup>[1](#page-10-2)</sup> (Version 2009).

# <span id="page-10-0"></span>**Wie funktioniert die anonyme Auswertung?**

In Ihrer DATA/DEFINITION.JS haben Sie die Variablen var statsRecord = 1 aktiviert und var statsServer definiert. Als Vorgabe habe ich eine beispielhafte EXTRAS/VOTE.PHP beigelegt. Außerdem muss eine Datenschutzerklärung existieren. Der Aufruf sieht dann z.B. so aus:

<http://localhost/extras/vote.php?mowpersonal=-1,0,1,99,1,1&mowparties=5,1,0,2>

Diese Daten werden im Beispiel in die EXTRAS/TEST.TXT geschrieben. Ich empfehle aber dringend stattdessen lieber die Daten in eine Datenbank zu schreiben, z.B. MySQL (oder was Ihr Provider Ihnen anbietet). So vermeidet man potentielle Probleme beim Lese-/Schreibzugriff auf die Datei und spart sich das Ändern der Dateirechte (644?) auf Unix-/Linux-Systemen.

Falls Sie doch die Datei-Variante benutzen erhalten Sie folgende Datei:

127.0.0.1 1254322473 1,1,-1,-1,-1,1 2,5,5,0 192.168.0.1 1254324009 1,1,1,1,1,1 4,2,2,0 10.0.0.1 1254324161 1,1,1,1,99,99 2,1,2,0 255.255.255.255 1254324488 -1,-1,-1,-1,-1,-1 1,4,4,0

<span id="page-10-2"></span><sup>1</sup> Vgl. Rechenmodell 2014: [http://www.bpb.de/system/files/dokument\\_pdf/Rechenmodell](http://www.bpb.de/system/files/dokument_pdf/Rechenmodell%20des%20Wahl-O-Mat.pdf) [%20des%20Wahl-O-Mat.pdf](http://www.bpb.de/system/files/dokument_pdf/Rechenmodell%20des%20Wahl-O-Mat.pdf)

| <b>IP-Adresse</b>  | Unix-Zeitstempel | mowpersonal              | mowparties |
|--------------------|------------------|--------------------------|------------|
| 127.0.0.1          | 1254322473       | $ 1,1,-1,-1,-1,1$        | 2, 5, 5, 0 |
| 192.168.0.1        | 1254324009       | 1, 1, 1, 1, 1, 1         | 4, 2, 2, 0 |
| 10.0.0.1           | 1254324161       | 1, 1, 1, 1, 99, 99       | 2,1,2,0    |
| 255, 255, 255, 255 | 1254324488       | $-1, -1, -1, -1, -1, -1$ | 1, 4, 4, 0 |

Dies lässt sich in einer Tabellenkalkulation am **Leerzeichen** auftrennen.

Schließlich kann man die einzelnen Spalten (z.B. mowpersonal und mowpersonal) wieder am **Komma** auftrennen.

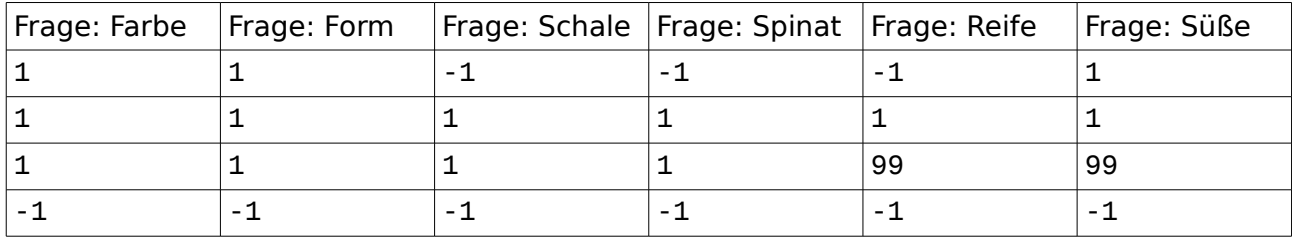

Für einen schnellen Überblick gibt es auch die RESULTS.HTML.

# <span id="page-12-1"></span>**Lizenz**

Das Programm ist unter der GPL<sup>[2](#page-12-2)</sup> - [GNU General Public License Version 3](http://www.gnu.de/documents/gpl.de.html) lizenziert. Das bedeutet:

- Quellcode, Lizenz und größere Änderungen müssen kenntlich gemacht werden.
- Änderungen, Weitergabe, sowie kommerzielle und private Nutzung erlaubt.
- Keine Garantie für Softwareschäden.

Dieses Dokument ist unter der Creative Commons [CC BY SA 3.0](https://creativecommons.org/licenses/by-sa/3.0/de/legalcode)<sup>[3](#page-12-3)</sup> lizenziert. Das bedeutet:

- Sie dürfen:
	- Teilen das Material in jedwedem Format oder Medium vervielfältigen und weiterverbreiten
	- Bearbeiten das Material remixen, verändern und darauf aufbauen und zwar für beliebige Zwecke, sogar kommerziell. [...]
- Unter folgenden Bedingungen:
	- Namensnennung
	- Weitergabe unter gleichen Bedingungen
- Keine weiteren Einschränkungen Sie dürfen keine zusätzlichen Klauseln oder technische Verfahren einsetzen, die anderen rechtlich irgendetwas untersagen, was die Lizenz erlaubt.

# <span id="page-12-0"></span>**Homepage und Kontakt**

[www.mat-o-wahl.de](http://www.mat-o-wahl.de/) [www.medienvilla.de](http://www.medienvilla.de/) mathias . steudtner (a) gmx .net

Wenn Sie den Mat-O-Wahl einsetzen, würde ich mich über eine kurze Mitteilung von Ihnen freuen.

<span id="page-12-2"></span><sup>2</sup> <http://choosealicense.com/licenses/gpl-v3/>

<span id="page-12-3"></span><sup>3</sup> <https://creativecommons.org/licenses/by-sa/3.0/de/>